## **ขั้นตอนการถาม – ตอบ**

ประชาชนทั่วไปสามารถถามปัญหาได้จากหน้าเว็บไซต์ โดยไปที่เมนู  $\sf Q\&A$ 

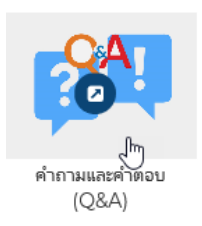

## ที่หน้าเมนู **Q&A** ด้านล่างเปิดให้ประชาชนทั่วไปเข้าไปตั้งคำถามได้

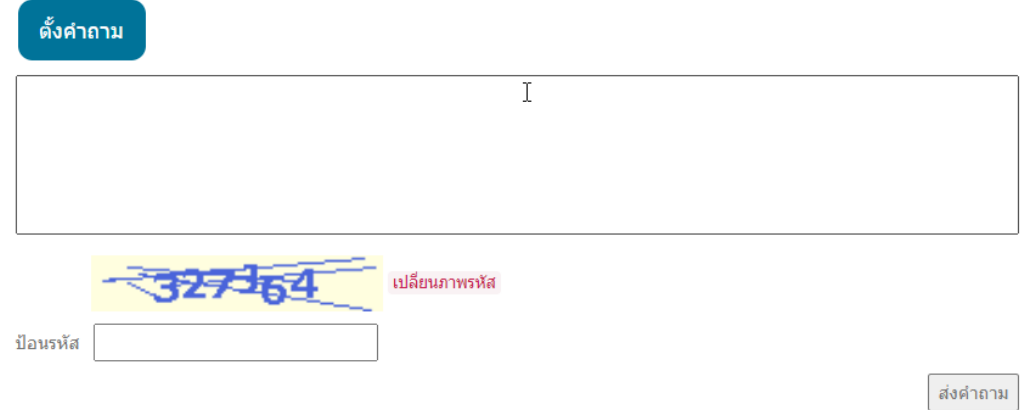

การตั้งค าถาม เพียงกรอกค าถามที่ช่องค าถาม และใส่รหัสตามภาพรหัส จากนั้นกดปุ่ ม **ส่งค าถาม** ระบบ จะแจ้งให้ทราบว่ารับคำถามเรียบร้อยแล้ว

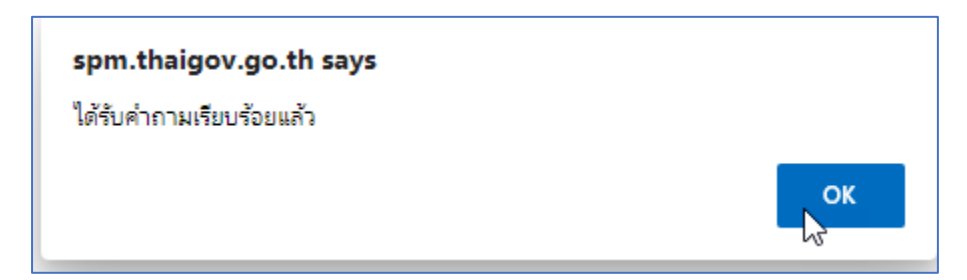

เมื่อระบบบันทึกคำถามเรียบร้อยแล้ว ระบบยังไม่แสดงคำถามที่หน้าเว็บไซต์ ผู้มีหน้าที่ตอบคำถามต้องเข้า ไปที่ระบบจัดเก็บเอกสาร ระบบจะแสดงชื่อตู้เอกสาร ถาม-ตอบ สำหรับผู้ได้รับสิทธิ์

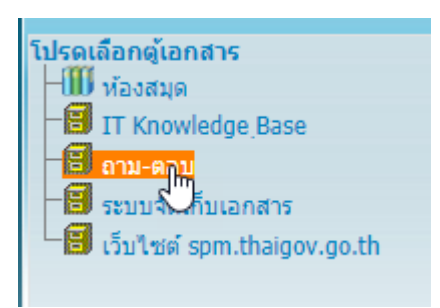

เมื่อเข้าสู่ตู้ถามตอบ จะมีเพียง **1** ลิ้นชัก **1** แฟ้มหลัก **1** แฟ้มย่อย และระบบจัดเก็บคำถามที่มีประชาชน ถามเข้ามาในแฟ้มย่อย เจ้าหน้าที่สามารถเลือกรายการที่ต้องการตอบได้ โดยกดเข้าไปที่คำถามที่ต้องการ ตอบ หรือกดใบปะหน้าเอกสาร

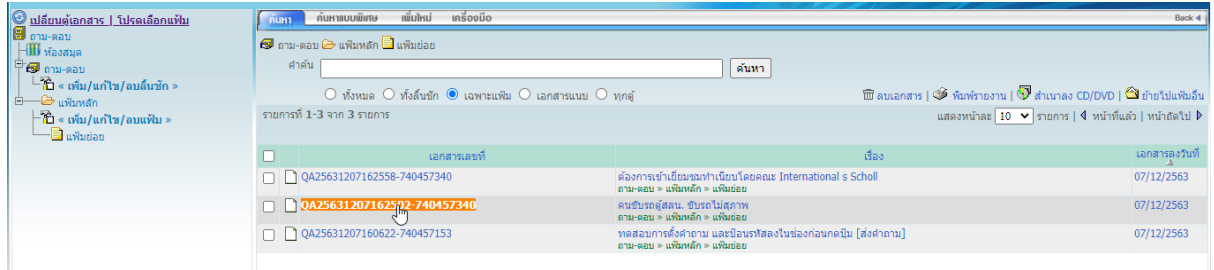

เมื่อกดใบปะหน้าเอกสาร ระบบแสดหน้ารายละเอียดของเอกสาร ให้เจ้าหน้าที่กดปุ่ ม **แก้ไข** เพื่อตอบ คำถาม

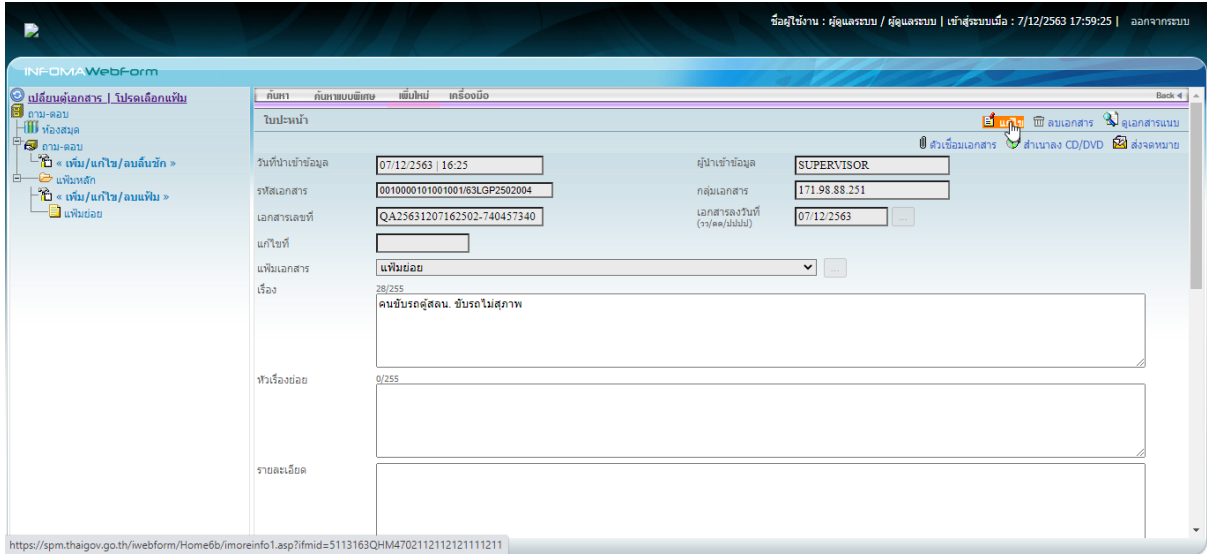

เจ้าหน้าที่สามารถแก้ไขคำถามให้มีข้อความที่สุภาพ หรือน่าสนใจยิ่งขึ้นได้ การตอบคำถามให้ใส่คำตอบที่ ช่องรายละเอียด

<u>เมื่อตอบคำถามเรียบร้อยแล้วกดปุ่ม **ตกลง** ระบบบันทึกคำตอบเรียบร้อยและค้างที่หน้าจอรายละเอียด</u>

ขั้นตอนต่อไปให้กดปุ่ ม **แก้ไข** อีกครั้ง ที่รหัสเอกสาร ระบบให้ เป็น QA แก้ไขเป็น FAQ-

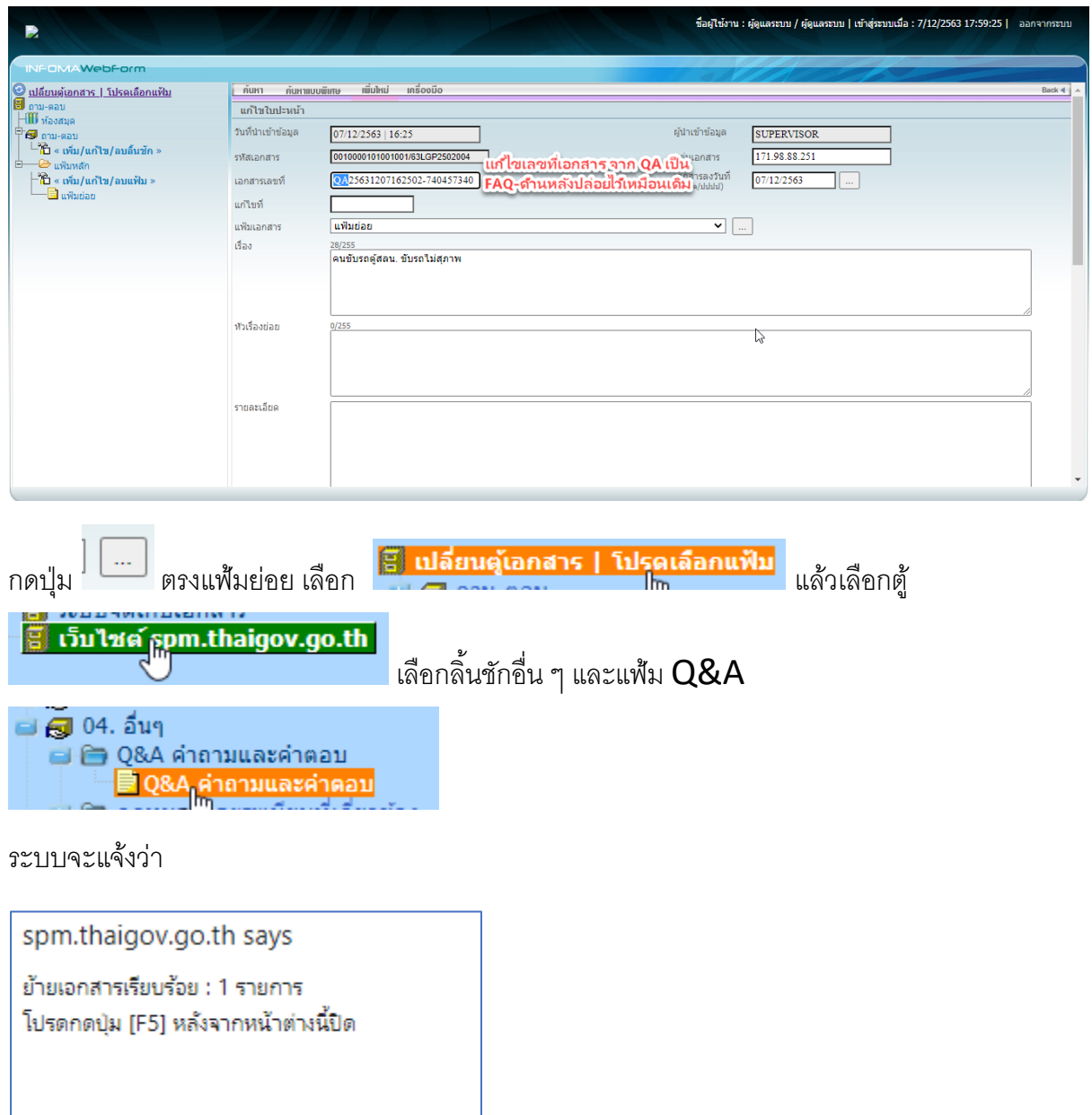

## กดปุ่ ม **ตกลง**

คำถามและคำตอบนี้จะแสดงที่หน้าเว็บไซต์ทันที เอกสารในตู้ถาม-ตอบจะลดลง  $\bf 1$  รายการ

<u>ข้อควรระวัง</u> ผู้ใช้งานควรตอบคำถามและบันทึกให้เรียบร้อยก่อนกดย้ายคำถามไปที่ตู้เว็บไซต์ เพราะ ข้อมูลที่อยู่ในตู้เว็บไซต์จะแสดงผลบนเว็บไซต์ทันที